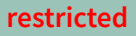

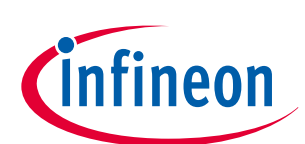

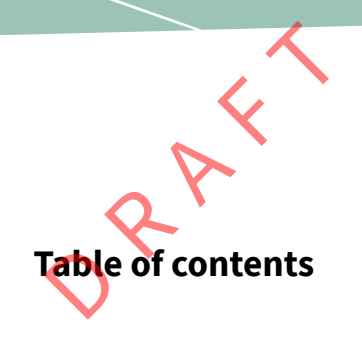

**Disclaimer** [. . . . . . . . . . . . . . . . . . . . . . . . . . . . . . . . . . . . . . . . . . . . . . . . . . . . . . . . . . . . . . . . . . . . . . . . . . . . 16](#page-15-0)

# **1 Prism JS**

Prism is a lightweight, extensible syntax highlighter, built with modern web standards in mind. It's used in thousands of websites, including some of those you visit daily.

- **Dead simple** Include prism.css and prism.js, use proper HTML5 code tags (code.language-xxxx), done!
- **Intuitive** Language classes are inherited so you can only define the language once for multiple code snippets.
- **Light as a feather** The core is 2KB minified & gzipped. Languages add 0.3-0.5KB each, themes are around 1KB.
- **Blazing fast** Supports parallelism with Web Workers, if available.
- **Extensible** Define new languages or extend existing ones. Add new features thanks to Prism's plugin architecture.
- **Easy styling** All styling is done through CSS, with sensible class names like .comment, .string, .property etc

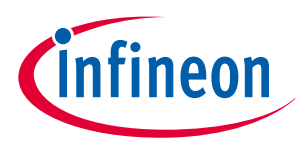

# **1.1 Examples**

The Prism source, highlighted with Prism (don't you just love how meta this is?):

```
/* **********************************************
        Begin prism-core.js
  ********************************************** */
  var _self = (typeof window !== 'undefined')
       ? window // if in browser
       : (
           (typeof WorkerGlobalScope !== 'undefined' && self instanceof WorkerGlobalScope)
           ? self // if in worker
           : {} // if in node js
       );
  /**
    * Prism: Lightweight, robust, elegant syntax highlighting
    * MIT license http://www.opensource.org/licenses/mit-license.php/
    * @author Lea Verou http://lea.verou.me
    */
  var Prism = (function(){
  // Private helper vars
  var lang = /\blang(?:uage)?-([\w-]+)\b/i;
  var uniqueId = 0;
  var = self.Prism = {
       manual: _self.Prism && _self.Prism.manual,
       disableWorkerMessageHandler: _self.Prism && _self.Prism.disableWorkerMessageHandler,
       util: {
           encode: function (tokens) {
               if (tokens instanceof Token) {
                    return new Token(tokens.type, _.util.encode(tokens.content), tokens.alias);
               } else if (_.util.type(tokens) === 'Array') {
                    return tokens.map(_.util.encode);
               } else {
                   return tokens.replace(/&/g, '&amp;').replace(/</g, '<').replace(/\u00a0/g, ' ');
   }
           },
           type: function (o) {
               return Object.prototype.toString.call(o).match(/\[object (\w+)\]/)[1];
           },
           objId: function (obj) {
               if (!obj['__id']) {
                   Object.defineProperty(obj, '__id', { value: ++uniqueId });
               }
Prism JS<br>L.1 Exam<br>The Prism source, highligh
```
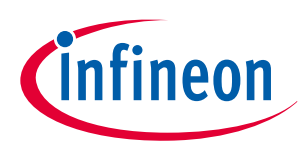

```
 return obj['__id'];
    },
            // Deep clone a language definition (e.g. to extend it)
            clone: function (o, visited) {
              var type = .util.type(o);
               visited = visited || {};
               switch (type) {
                   case 'Object':
                       if (visited[_.util.objId(o)]) {
                           return visited[_.util.objId(o)];
    }
                       var clone = {};
                       visited[_.util.objId(o)] = clone;
                       for (var key in o) {
                           if (o.hasOwnProperty(key)) {
                               clone[key] = _.util.clone(o[key], visited);
    }
    }
                       return clone;
                   case 'Array':
                        if (visited[_.util.objId(o)]) {
                           return visited[_.util.objId(o)];
    }
                       var clone = \lceil \cdot \rceil;
                       visited[_.util.objId(o)] = clone;
                        o.forEach(function (v, i) {
                           clone[i] = _.util.clone(v, visited);
                       });
                       return clone;
               }
               return o;
            }
        },
        };
        document.addEventListener('DOMContentLoaded', self.Prism.fileHighlight);
   })();
 Prism JS<br>
Prism JS<br>
Preturn ob
Prism JS
```
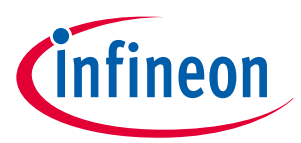

This page's **CSS** code, highlighted with Prism:

```
ſ
  @import url(https://fonts.googleapis.com/css?family=Questrial);
  @import url(https://fonts.googleapis.com/css?family=Arvo);
  @font-face {
       src: url(https://lea.verou.me/logo.otf);
       font-family: 'LeaVerou';
  }
  /*
    Shared styles
    */
  section h1,
  #features li strong,
  header h2,
  footer p {
       font: 100% Rockwell, Arvo, serif;
  }
  /*
    Styles
    */
  * {
       margin: 0;
       padding: 0;
       font-weight: normal;
  }
  body {
       font: 100%/1.5 Questrial, sans-serif;
       tab-size: 4;
       hyphens: auto;
  }
  a {
       color: inherit;
  }
  section h1 {
       font-size: 250%;
  }
Prism JS<br>This page's CSS code, highl
```
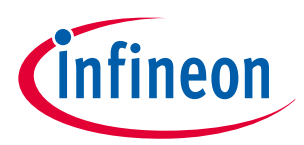

This page's HTML, highlighted with Prism:

```
ſ
   <!DOCTYPE html>
  <html lang="en">
  <head>
  <script>
       // Just a lil' script to show off that inline JS gets highlighted
       window.console && console.log('foo');
  </script>
  <meta charset="utf-8" />
  <link rel="icon" href="favicon.png" />
  <title>Prism</title>
  <link rel="stylesheet" href="style.css" />
  <link rel="stylesheet" href="themes/prism.css" data-noprefix />
  <script src="prefixfree.min.js"></script>
  <script>var _gaq = [['_setAccount', 'UA-33746269-1'], ['_trackPageview']];</script>
  <script src="https://www.google-analytics.com/ga.js" async></script>
  </head>
  <body>
  <header>
       <div class="intro" data-src="templates/header-main.html" data-type="text/html"></div>
       <ul id="features">
          \times14\times <strong>Dead simple</strong>
                Include prism.css and prism.js, use proper HTML5 code tags (<code>code.language-
  xxxx</code>), done!
           </li>
            <li>
                <strong>Intuitive</strong>
                Language classes are inherited so you can only define the language once for 
  multiple code snippets.
           </li>
           <li>
                <strong>Light as a feather</strong>
               The core is 2KB minified &amp; gzipped. Languages add 0.3-0.5KB each, themes are
  around 1KB.
           </li>
            <li>
                <strong>Blazing fast</strong>
                Supports parallelism with Web Workers, if available.
           </li>
            <li>
                <strong>Extensible</strong>
                Define new languages or extend existing ones.
                Add new features thanks to Prism's plugin architecture.
           </li>
            <li>
Prism JS<br>This page's HTML, highligh
```
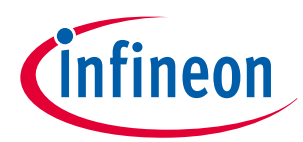

```
 <strong>Easy styling</strong>
                 All styling is done through CSS, with sensible class names like <code>.comment</
   \text{code}, \text{code}, \text{string}, \text{code}, \text{code}, \text{code}, \text{property}, \text{code} etc
             </li>
         </ul>
   </header>
   <section id="used-by">
        <h1>Used By</h1>
        <p>Prism is used on several websites, small and large. Some of them are:</p>
        <div class="used-by-logos">
            <a href="https://www.smashingmagazine.com/" target="_blank"><img src="img/logo-
   smashing.png" alt="Smashing Magazine" /></a>
            <a href="http://alistapart.com/" target="_blank"><img src="img/logo-ala.png" alt="A 
   List Apart" /></a>
             <a href="https://developer.mozilla.org/" target="_blank"><img src="img/logo-mdn.png"
   alt="Mozilla Developer Network (MDN)" /></a>
            <a href="https://css-tricks.com/" target="_blank"><img src="img/logo-css-tricks.png"
   alt="CSS-Tricks" /></a>
            <a href="https://www.sitepoint.com/" target="_blank"><img src="img/logo-sitepoint.png"
   alt="SitePoint" /></a>
            <a href="https://www.drupal.org/" target="_blank"><img src="img/logo-drupal.png"
   alt="Drupal" /></a>
            <a href="https://reactjs.org/" target="_blank"><img src="img/logo-react.png"
   alt="React" /></a>
            <a href="https://stripe.com/" target="_blank"><img src="img/logo-stripe.png"
   alt="Stripe" /></a>
        </div>
   </section>
   <section id="examples">
        <h1>Examples</h1>
        <p>The Prism source, highlighted with Prism (don't you just love how meta this is?):</p>
        <pre data-src="prism.js"></pre>
        <p>This page's CSS code, highlighted with Prism:</p>
        <pre data-src="style.css"></pre>
        <p>This page's HTML, highlighted with Prism:</p>
        <pre data-src="index.html"></pre>
        <p>This page's logo (SVG), highlighted with Prism:</p>
        <pre data-src="logo.svg"></pre>
        <p>If you're still not sold, you can <a href="examples.html">view more examples</a> or <a 
   href="test.html">try it out for yourself</a>.</p>
   </section>
 D R A F T
Prism JS
```
**<section id="features-full" class="language-markup">**

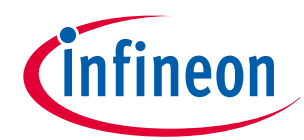

```
 <h1>Full list of features</h1>
         <ul>
            <li><strong>Only 2KB</strong> minified & gzipped (core). Each language definition 
   adds roughly 300-500 bytes.</li>
            <li>Encourages good author practices. Other highlighters encourage or even force you to 
   use elements that are semantically wrong,
                like <code><pre></code> (on its own) or <code><script></code>.
                Prism forces you to use the correct element for marking up code: <code><code></
   code>.
               On its own for inline code, or inside a <code><pre></code> for blocks of code.
                 In addition, the language is defined through the way recommended in the HTML5
   draft: through a <code>language-xxxx</code> class.</li>
             <li>The language definition is inherited. This means that if multiple code snippets 
   have the same language, you can just define it once, in one of their common ancestors.</li>
            <li>Supports <strong>parallelism with Web Workers</strong>, if available. Disabled by 
   default (<a href="faq.html#why-is-asynchronous-highlighting-disabled-by-default">why?</a>).</li>
            <li>Very easy to extend without modifying the code, due to Prism's <a 
   href="#plugins">plugin architecture</a>. Multiple hooks are scattered throughout the 
   source.</li>
             <li>Very easy to <a href="extending.html#language-definitions">define new
   languages</a>. Only thing you need is a good understanding of regular expressions</li>
             <li>All styling is done through CSS, with <a href="faq.html#how-do-i-know-which-tokens-
   i-can-style-for">sensible class names</a> rather than ugly namespaced abbreviated nonsense.</li>
            <li>Wide browser support: IE9+, Firefox, Chrome, Safari, <a href="faq.html#this-page-
   doesnt-work-in-opera">Opera</a>, most Mobile browsers</li>
            <li>Highlights embedded languages (e.g. CSS inside HTML, JavaScript inside HTML)</li>
            <li>Highlights inline code as well, not just code blocks</li>
            <li>Highlights nested languages (CSS in HTML, JavaScript in HTML)</li>
            <li>It doesn't force you to use any Prism-specific markup, not even a Prism-specific 
   class name, only standard markup you should be using anyway. So, you can just try it for a 
   while, remove it if you don't like it and leave no traces behind.</li>
             <li>Highlight specific lines and/or line ranges (requires <a href="plugins/line-
   highlight/">plugin</a>)</li>
            <li>Show invisible characters like tabs, line breaks etc (requires <a href="plugins/
   show-invisibles/">plugin</a>)</li>
            <li>Autolink URLs and emails, use Markdown links in comments (requires <a href="plugins/
   autolinker/">plugin</a>)</li>
        </ul>
   </section>
   <section id="limitations">
        <h1>Limitations</h1>
        <ul>
            <li>Any pre-existing HTML in the code will be stripped off. <a href="faq.html#if-pre-
   existing-html-is-stripped-off-how-can-i-highlight">There are ways around it though</a>.</li>
            <li>Regex-based so it *will* fail on certain edge cases, which are documented in the <a 
   href="examples.html">Examples section</a>.</li>
            <li>No IE 6-8 support. If someone can read code, they are probably in the 85% of the 
   population with a modern browser.</li>
        </ul>
   </section>
 Prism JS<br>
(h15-ull list of<br>
(ll)<br>
(li)<br>
(li)<br>
(li)<br>
Fincourage:
Prism JS
```
**<section id="basic-usage" class="language-markup">**

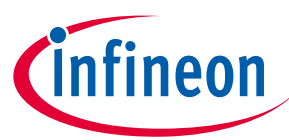

```
 <h1>Basic usage</h1>
        sp>You will need to include the <code>prism.css</code> and <code>prism.js</code> files you
   downloaded in your page. Example:
         <pre><code><!DOCTYPE html>
   <html>
   <head>
         ...</code>
         <code class="highlight"><link href="themes/prism.css" rel="stylesheet" /></code>
   <code></head>
   <body>
         ...</code>
         <code class="highlight"><script src="prism.js"></script></code>
   <code></body>
   </html></code></pre>
         <p>Prism does its best to encourage good authoring practices. Therefore, it only works with 
   <code><code></code> elements, since marking up code without a <code><code></code> element is 
   semantically invalid.
         <a href="https://www.w3.org/TR/html52/textlevel-semantics.html#the-code-element">According 
   to the HTML5 spec</a>, the recommended way to define a code language is a <code>language-xxxx</
   code> class, which is what Prism uses.
         Alternatively, Prism also supports a shorter version: <code>lang-xxxx</code>.</p>
 Prism JS<br>
<h1$Basic usage</l<br>
<h1$Basic usage</l<br>
<br>
<br>
downloaded in your paper<br>
spre><code><!DOCT
Prism JS
```
 **<p>**To make things easier however, Prism assumes that this language definition is inherited. Therefore, if multiple <code><code></code> elements have the same language, you can add the **<code>**language-xxxx**</code>** class on one of their common ancestors.

 This way, you can also define a document-wide default language, by adding a  $\text{code>}\$  code>language-xxxx</code> class on the  $\text{code>}\text{code>}\text{body}>$   $\text{code>}\text{code>}\text{or}\text{code>}\text{color>}\text{http://code>}$  element.

 **<p>**If you want to opt-out of highlighting for a **<code><code></code>** element that is a descendant of an element with a declared code language, you can add the class **<code>**languagenone**</code>** to it (or any non-existing language, really).**</p>**

 **<p>**The **<a href="https://www.w3.org/TR/html5/grouping-content.html#the-preelement">**recommended way to mark up a code block**</a>**

(both for semantics and for Prism) is a **<code>** <pre>**/code>** element with a <code><code></ **code>** element inside, like so:**</p>**

**<pre><code><pre><code class="language-css">**p { color: red }**</code></pre></code></pre>**

 $p$ If you use that pattern, the <code><pre></code> will automatically get the

**<code>**language-xxxx**</code>** class (if it doesn't already have it) and will be styled as a code block.**</p>**

 **<p>**If you want to prevent any elements from being automatically highlighted, you can use the attribute <code>data-manual</code> on the <code><script></code> element you used for prism **and use the <a href="extending.html#api">API</a>.**

 **Example:</p> <pre><code><script src="prism.js" data-manual></script></code></pre>**

**<h2>**Usage with Webpack, Browserify, & Other Bundlers**</h2>**

**<p>**If you want to use Prism with a bundler, install Prism with **<code>**npm**</code>**:**</p>**

 $p \times p \times q \times q$  npm install prismjs</code></pre>

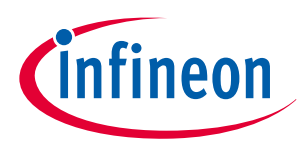

```
 <p>You can then <code class="language-js">import</code> into your bundle:</p>
        : pre><code class="language-js">import Prism from 'prismjs';</code></pre>
        <p>To make it easy to configure your Prism instance with only the languages and plugins you 
   need, use the babel plugin,
            <a href="https://github.com/mAAdhaTTah/babel-plugin-prismjs">babel-plugin-prismjs</a>. 
   This will allow you to load
            the minimum number of languages and plugins to satisfy your needs.
            See that plugin's documentation for configuration details.</p>
        <h2>Usage with Node</h2>
        <p>If you want to use Prism on the server or through the command line, Prism can be used 
   with Node.js as well.
        This might be useful if you're trying to generate static HTML pages with 
   highlighted code for environments that don't support browser-side JS, like <a href="https://
   www.ampproject.org/">AMP pages</a>.</p>
        <p>Example:</p>
        <pre><code class="language-js">var Prism = require('prismjs');
   // The code snippet you want to highlight, as a string
   var code = "var data = 1;";
   // Returns a highlighted HTML string
   var html = Prism.highlight(code, Prism.languages.javascript, 'javascript');</code></pre>
       p >Requiring \langlecode\rangleprismjs\langle/code\rangle will load the default languages: \langlecode\ranglemarkup\langle/code\rangle,
   <code>css</code>,
            <code>clike</code> and <code>javascript</code>. You can load more languages with the
            <code class="language-javascript">loadLanguages()</code> utility, which will 
   automatically handle any required dependencies.</p>
        <p>Example:</p>
        <pre><code class="language-js">var Prism = require('prismjs');
   var loadLanguages = require('prismjs/components/');
   loadLanguages(['haml']);
   // The code snippet you want to highlight, as a string
   var code = "= \lceil'hi', 'there', 'reader!'].join \" \"";
   // Returns a highlighted HTML string
   var html = Prism.highlight(code, Prism.languages.haml, 'haml');</code></pre>
        <p><strong>Note</strong>: Do <em>not</em> use <code class="language-
   javascript">loadLanguages()</code> with Webpack or another bundler, as this will cause Webpack 
   to include all languages and plugins. Use the babel plugin described above.</p>
   </section>
   <section id="languages-list" class="language-markup">
 Prism JS<br>
D Pre volu can then <
Prism JS
```
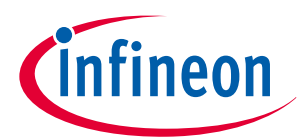

```
 <h1>Supported languages</h1>
         <p>This is the list of all <span id="languages-list-count"></span> languages currently 
   supported by Prism, with
           their corresponding alias, to use in place of <code>xxxx</code> in the <code>language-
   xxxx</code> (or <code>lang-xxxx</code>) class:</p>
   </section>
   <section id="plugins">
        <h1>Plugins</h1>
        <p>Plugins are additional scripts (and CSS code) that extend Prism's functionality. Many of 
   the following plugins are official, but are released as plugins to keep the Prism Core small 
   for those who don't need the extra functionality.</p>
        <ul class="plugin-list"></ul>
        <p>No assembly required to use them. Just select them in the <a 
   href="download.html">download</a> page.</p>
        <p>It's very easy to <a href="extending.html#writing-plugins">write your own Prism 
   plugins</a>. Did you write a plugin for Prism that you want added to this list? <a 
   href="https://github.com/LeaVerou/prism" target="_blank">Send a pull request</a>!</p>
   </section>
   <section id="languages">
        <h1>Third-party language definitions</h1>
        <ul>
            <li><a href="https://github.com/SassDoc/prism-scss-sassdoc">SassDoc Sass/Scss 
   comments</a></li>
        </ul>
   </section>
   <section id="tutorials">
        <h1>Third-party tutorials</h1>
        <p>Several tutorials have been written by members of the community to help you integrate 
   Prism into multiple different website types and configurations:</p>
        <ul>
             <li><a href="https://websitebeaver.com/escape-html-inside-code-or-pre-tag-to-entities-
   to-display-raw-code-with-prismjs">Escape HTML Inside <code> or <pre> Tag to Entities to Display 
   Raw Code with PrismJS</a></li>
             <li><a href="http://crambler.com/how-to-implement-prism-js-syntax-highlighting-into-
   your-wordpress-site/">How To Implement Prism.js Syntax Highlighting Into Your WordPress 
   Site</a></li>
             <li><a href="http://wp.tutsplus.com/tutorials/plugins/adding-a-syntax-highlighter-
   shortcode-using-prism-js/">Adding a Syntax Highlighter Shortcode Using Prism.js | 
   WPTuts+</a></li>
            <li><a href="https://www.stramaxon.com/2012/07/prism-syntax-highlighter-for-
   blogger.html">Implement PrismJs Syntax Highlighting to your Blogger/BlogSpot</a></li>
             <li><a href="http://www.allblogtools.com/tricks-and-hacks/beautify-source-codes-in-your-
   posts-with-prism-syntax-highlighter-for-blogger/">Beautify Source Codes In Your Posts With 
   Prism Syntax Highlighter For Blogger</a></li>
             <li><a href="https://schier.co/blog/2013/01/07/how-to-re-run-prismjs-on-ajax-
 Prism JS<br>
<h1 Supported lang<br>
supported by Prism, w:<br>
their corresponded by Code:<br>
xxxx</code> (or <code:
Prism JS
```
**content.html">**How To Re-Run Prism.js On AJAX Content**</a></li>**

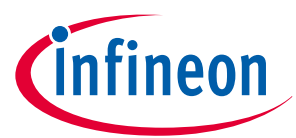

```
 <li><a href="https://www.semisedlak.com/highlight-your-code-syntax-with-
   prismjs">Highlight your code syntax with Prism.js</a></li>
            <li><a href="https://usetypo3.com/fs-code-snippet.html">A code snippet content element 
   powered by Prism.js for TYPO3 CMS</a></li>
             <li><a href="https://auralinna.blog/post/2017/code-syntax-highlighting-with-angular-and-
   prismjs">Code syntax highlighting with Angular and Prism.js</a></li>
        </ul>
        <p>Please note that the tutorials listed here are not verified to contain correct 
   information. Read at your risk and always check the official documentation here if something 
   doesn't work :)</p>
        <p>Have you written a tutorial about Prism that's not already included here? Send a pull 
   request!</p>
   </section>
   <section id="credits">
        <h1>Credits</h1>
        <ul>
             <li>Special thanks to <a href="https://github.com/Golmote">Golmote</a> and <a 
   href="https://github.com/apfelbox">Jannik Zschiesche</a> for their contributions and for being 
   <strong>amazing maintainers</strong>. Prism would not have been able to keep up without their 
   help.</li>
             <li>To <a href="https://twitter.com/kizmarh">Roman Komarov</a> for his contributions, 
   feedback and testing.</li>
             <li>To <a href="https://twitter.com/zdfs">Zachary Forrest</a> for <a href="https://
   twitter.com/zdfs/statuses/217834980871639041">coming up with the name "Prism"</a></li>
             <li>To <a href="https://stellarr.deviantart.com/">stellarr</a> for the <a href="https://
   stellarr.deviantart.com/art/Spectra-Wallpaper-Pack-97785901">spectrum background</a> used on 
   this page</li>
             <li>To <a href="https://twitter.com/thecodezombie">Jason Hobbs</a> for <a href="https://
   twitter.com/thecodezombie/status/217663703825399809">encouraging me</a> to release this script 
   as standalone</li>
        </ul>
   </section>
   <footer data-src="templates/footer.html" data-type="text/html"></footer>
   <script src="prism.js"></script>
   <script src="utopia.js"></script>
   <script src="components.js"></script>
   <script src="code.js"></script>
   <script>
   (function() {
        var languageItems = [];
        var languages = components.languages;
        var count = 0;
        for (var id in languages) {
             if (id == 'meta') {
                 continue;
             }
             count++;
             var name = languages[id].title || languages[id];
 Prism JS<br>
Prism is "Highlight you<br>
(lixe href="|
powered by Prism js formalized here ="|
Powered by Prism js formalized here ="|
Prism JS
```
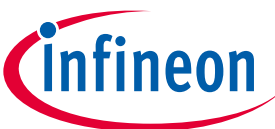

```
 languageItems.push({
                  tag: 'li',
                  attributes: {
                       'data-id': id
                  },
                  contents: [
                       name,
                       ' - ',
     {
                           tag: 'code',
                           contents: id
     }
                  ]
             });
         }
         $u.element.create('ul', {
             contents: languageItems,
             inside: '#languages-list'
         });
         $u.element.contents($('#languages-list-count'), count);
   }());
   </script>
   </body>
   </html>
 Prism JS<br>
Prism JS<br>
Language Items<br>
tag: 'li'<br>
attribute:<br>
'data
Prism JS
```
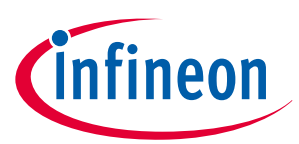

This page's logo (SVG), highlighted with Prism:

```
ſ
    <svg xmlns="http://www.w3.org/2000/svg" viewBox="0 0 200 170">
       <path fill="#fff" d="M55.37 131.5H48.4v9.13h6.97c1.67 0 2.92-.4 3.78-1.22.85
       -.8 1.28-1.92 1.28-3.33s-.43-2.54-1.28-3.35c-.86-.8-2.12-1.2-3.78-1.2m29.52
       6.4c.3-.53.47-1.2.47-2.04 0-1.35-.45-2.4-1.37-3.2-.92-.76-2.14-1.15-3.65
       -1.15H72.9v8.52h7.32c2.26 0 3.82-.7 4.67-2.1M100 0L0 170h200L100 0M60.86
       141.03c-1.3 1.22-3.1 1.84-5.33 1.84H48.4v7.55H46v-21.2h9.53c2.24 0 4.02.63
       5.34 1.87 1.3 1.23 1.96 2.88 1.96 4.95 0 2.1-.66 3.75-1.97 4.98m24.5 9.4l
       -5.1-8.14h-7.37v8.12h-2.4v-21.2h10.14c2.15 0 3.88.6 5.18 1.8 1.3 1.18 1.95
       2.8 1.95 4.84 0 2.64-1.1 4.44-3.3 5.4-.6.28-1.22.5-1.82.6l5.57 8.56h-2.85m
       13.43 0h-2.4v-21.2h2.4v21.2m23.56-1.32c-1.48 1.05-3.53 1.57-6.16 1.57-2.96 0
       -5.23-.6-6.78-1.85-1.4-1.1-2.18-2.7-2.37-4.74h2.5c.08 1.45.78 2.56 2.1 3.33
       1.16.67 2.68 1 4.58 1 3.97 0 5.95-1.25 5.95-3.74 0-.86-.35-1.53-1.07-2.02-.7
       -.5-1.6-.9-2.68-1.2-1.07-.33-2.24-.63-3.48-.9s-2.4-.65-3.5-1.08-1.97-1.02
       -2.68-1.73c-.7-.72-1.07-1.68-1.07-2.9 0-1.73.65-3.13 1.97-4.22 1.32-1.08
       3.32-1.62 6-1.62 2.67 0 4.75.6 6.23 1.85 1.34 1.1 2.05 2.5 2.14 4.2h-2.46c
       -.22-1.76-1.35-2.92-3.4-3.5-.72-.2-1.62-.3-2.7-.3s-1.98.1-2.72.35c-.74.25
       -1.3.55-1.7.9-.42.35-.7.74-.83 1.17s-.2.88-.2 1.36c0 .5.2.93.62 1.33s.96.75
       1.65 1.03c.68.28 1.46.52 2.33.73.88.2 1.77.43 2.67.65.9.22 1.8.48 2.68.77.87
       .3 1.65.65 2.33 1.1 1.53.96 2.28 2.27 2.28 3.94 0 2-.74 3.5-2.22 4.55m28.84
       1.32v-17.54l-7.84 10.08-7.97-10.08v17.54H133v-21.2h2.78l7.58 10.06 7.45
       -10.05h2.8v21.2h-2.4"/>
  </svg>
Prism JS<br>This page's togo (SVG), high<br>Svg xmlns="http://www
```
If you're still not sold, you can **[view more examples](https://prismjs.com/examples.html)** or **[try it out for yourself](https://prismjs.com/test.html)**.

# **1.2 Full list of features**

- **Only 2KB** minified & gzipped (core). Each language definition adds roughly 300-500 bytes.
- Encourages good author practices. Other highlighters encourage or even force you to use elements that are semantically wrong, like **@@@d1e24@@@** (on its own) or **@@@d1e27@@@**. Prism forces you to use the correct element for marking up code: **@@@d1e30@@@**. On its own for inline code, or inside a **@@@d1e33@@@** for blocks of code. In addition, the language is defined through the way recommended in the HTML5 draft: through a **@@@d1e36@@@** class.
- The language definition is inherited. This means that if multiple code snippets have the same language, you can just define it once, in one of their common ancestors.
- Supports **parallelism with Web Workers**, if available. Disabled by default (**[why?](https://prismjs.com/faq.html#why-is-asynchronous-highlighting-disabled-by-default)**).
- Very easy to extend without modifying the code, due to Prism's **[plugin architecture](https://prismjs.com/#plugins)**. Multiple hooks are scattered throughout the source.
- Very easy to **[define new languages](https://prismjs.com/extending.html#language-definitions)**. Only thing you need is a good understanding of regular expressions
- All styling is done through CSS, with **[sensible class names](https://prismjs.com/faq.html#how-do-i-know-which-tokens-i-can-style-for)** rather than ugly namespaced abbreviated nonsense.
- Wide browser support: IE9+, Firefox, Chrome, Safari, **[Opera](https://prismjs.com/faq.html#this-page-doesnt-work-in-opera)**, most Mobile browsers
- Highlights embedded languages (e.g. CSS inside HTML, JavaScript inside HTML)
- Highlights inline code as well, not just code blocks

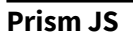

- Highlights nested languages (CSS in HTML, JavaScript in HTML)
- It doesn't force you to use any Prism-specific markup, not even a Prism-specific class name, only standard markup you should be using anyway. So, you can just try it for a while, remove it if you don't like it and leave no traces behind. Prism JS<br>
Highlights nested lang<br>
It doesn't force you to<br>
markup you should be<br>
leave no traces behind<br>
Highlight specific lines
- Highlight specific lines and/or line ranges (requires **[plugin](https://prismjs.com/plugins/line-highlight/)**)
- Show invisible characters like tabs, line breaks etc (requires **[plugin](https://prismjs.com/plugins/show-invisibles/)**)
- Autolink URLs and emails, use Markdown links in comments (requires **[plugin](https://prismjs.com/plugins/xrefutolinker/)**)

# **1.3 Basic usage**

You will need to include the **@@@d1e17@@@** and **@@@d1e20@@@** files you downloaded in your page. Example:

@@@d1e24@@@

Prism does its best to encourage good authoring practices. Therefore, it only works with **@@@d1e29@@@** elements, since marking up code without a **@@@d1e32@@@** element is semantically invalid. **[According to the HTML5 spec](https://www.w3.org/TR/html52/textlevel-semantics.html#the-code-element)**, the recommended way to define a code language is a **@@@d1e39@@@** class, which is what Prism uses. Alternatively, Prism also supports a shorter version: **@@@d1e42@@@**.

To make things easier however, Prism assumes that this language definition is inherited. Therefore, if multiple **@@@d1e48@@@** elements have the same language, you can add the **@@@d1e51@@@** class on one of their common ancestors. This way, you can also define a document-wide default language, by adding a **@@@d1e54@@@** class on the **@@@d1e57@@@** or **@@@d1e60@@@** element.

If you want to opt-out of highlighting for a **@@@d1e66@@@** element that is a descendant of an element with a declared code language, you can add the class @@@d1e69@@@ to it (or any non-existing language, really).

The **[recommended way to mark up a code block](https://www.w3.org/TR/html5/grouping-content.html#the-pre-element)** (both for semantics and for Prism) is a **@@@d1e80@@@** element with a **@@@d1e83@@@** element inside, like so:

@@@d1e87@@@

If you use that pattern, the **@@@d1e92@@@** will automatically get the **@@@d1e95@@@** class (if it doesn't already have it) and will be styled as a code block.

If you want to prevent any elements from being automatically highlighted, you can use the attribute **@@@d1e101@@@** on the **@@@d1e104@@@** element you used for prism and use the **[API](https://prismjs.com/extending.html#api)**. Example:

@@@d1e112@@@

### **Usage with Webpack, Browserify, & Other Bundlers**

If you want to use Prism with a bundler, install Prism with **@@@d1e122@@@**:

@@@d1e126@@@

You can then **@@@d1e131@@@** into your bundle:

@@@d1e135@@@

fineor

To make it easy to configure your Prism instance with only the languages and plugins you need, use the babel plugin, **[babel-plugin-prismjs](https://github.com/mAAdhaTTah/babel-plugin-prismjs)**. This will allow you to load the minimum number of languages and plugins to satisfy your needs. See that plugin's documentation for configuration details. Prism JS<br>To make it easy to configure<br>Dilugin, **babel-plugin-prism**<br>atisfy your needs. See tha

## **Usage with Node**

If you want to use Prism on the server or through the command line, Prism can be used with Node.js as well. This might be useful if you're trying to generate static HTML pages with highlighted code for environments that don't support browser-side JS, like **[AMP pages](https://www.ampproject.org/)**.

Example:

@@@d1e163@@@

Requiring **@@@d1e168@@@** will load the default languages: **@@@d1e171@@@**, **@@@d1e174@@@**, **@@@d1e177@@@** and **@@@d1e180@@@**. You can load more languages with the **@@@d1e184@@@** utility, which will automatically handle any required dependencies.

Example:

@@@d1e192@@@

**Note**: Do not use **@@@d1e202@@@** with Webpack or another bundler, as this will cause Webpack to include all languages and plugins. Use the babel plugin described above.

ineon

#### <span id="page-15-0"></span>**Trademarks**

All referenced product or service names and trademarks are the property of their respective owners.

**Edition 2021-04-19 Published by Infineon Technologies AG 81726 Munich, Germany**

**© 2021 Infineon Technologies AG All Rights Reserved.**

**Do you have a question about any aspect of this document? Email: [\\$](mailto:${deployment.email.address}) [{deployment.email.address}](mailto:${deployment.email.address})**

**Document reference IFX-**

#### **IMPORTANT NOTICE**

The information given in this document shall in no event be regarded as a guarantee of conditions or characteristics ("Beschaffenheitsgarantie").

With respect to any examples, hints or any typical values stated herein and/or any information regarding the application of the product, Infineon Technologies hereby disclaims any and all warranties and liabilities of any kind, including without limitation warranties of non-infringement of intellectual property rights of any third party.

In addition, any information given in this document is subject to customer's compliance with its obligations stated in this document and any applicable legal requirements, norms and standards concerning customer's products and any use of the product of Infineon Technologies in customer's applications.

The data contained in this document is exclusively intended for technically trained staff. It is the responsibility of customer's technical departments to evaluate the suitability of the product for the intended application and the completeness of the product information given in this document with respect to such application.

#### **WARNINGS**

Due to technical requirements products may contain dangerous substances. For information on the types in question please contact your nearest Infineon Technologies office.

Except as otherwise explicitly approved by Infineon Technologies in a written document signed by authorized representatives of Infineon Technologies, Infineon Technologies' products may not be used in any applications where a failure of the product or any consequences of the use thereof can reasonably be expected to result in personal injury.